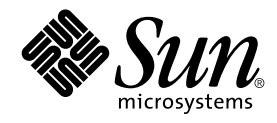

# Solaris 9 Maintenance Update 1: Guía de instalación

Sun Microsystems, Inc. 4150 Network Circle Santa Clara, CA 95054 U.S.A.

Referencia: 816–6227–11 Octubre 2002

Copyright 2002 Sun Microsystems, Inc. 4150 Network Circle, Santa Clara, CA 95054 U.S.A. Reservados todos los derechos.

Este producto o documento está protegido por la ley de copyright y se distribuye bajo licencias que restringen su uso, copiado, distribución y<br>descompilación. Ninguna parte de este producto o documento puede reproducirse d con licencia de los distribuidores de Sun.

Determinadas partes del producto pueden derivarse de Berkeley BSD Systems, con licencia de la Universidad de California. UNIX es una marca registrada en los EE.UU. y en otros países, bajo licencia exclusiva de X/Open Company, Ltd.

Sun, Sun Microsystems, el logotipo de Sun, docs.sun.com, AnswerBook, AnswerBook2, Solaris 9 Maintenance Update, SunOS, JumpStart, y Solaris son<br>marcas comerciales, marcas comerciales registradas o marcas de servicio de Sun Los productos con las marcas registradas de SPARC se basan en una arquitectura desarrollada por Sun Microsystems, Inc.

La interfaz gráfica de usuario OPEN LOOK y Sun™, fue desarrollada por Sun Microsystems, Inc. para sus usuarios y licenciatarios. Sun reconoce los esfuerzos pioneros de Xerox en la investigación y desarrollo del concepto de interfaces gráficas o visuales de usuario para la industria de la<br>computación. Sun mantiene una licencia no exclusiva de Xerox para Xerox Graphic implanten GUI de OPEN LOOK y que por otra parte cumplan con los acuerdos de licencia por escrito de Sun.

Adquisiciones federales: Software comercial–Los usuarios gubernamentales se someten a los términos y condiciones estándar de la licencia.

LA DOCUMENTACION SE PROVEE "EN EL ESTADO EN QUE SE ENCUENTRA" Y SE RENUNCIA A TODAS LAS CONDICIONES,<br>INTERPRETACIONES Y GARANTÍAS EXPRESAS O IMPLÍCITAS, INCLUYENDO CUALQUIER GARANTÍA DE COMERCIALIZACIÓN<br>IMPLÍCITA, APTITUD CONSIDEREN INVÁLIDAS DESDE EL PUNTO DE VISTA LEGAL.

Copyright 2002 Sun Microsystems, Inc. 4150 Network Circle, Santa Clara, CA 95054 U.S.A. Tous droits réservés

Ce produit ou document est protégé par un copyright et distribué avec des licences qui en restreignent l'utilisation, la copie, la distribution, et la<br>décompilation. Aucune partie de ce produit ou document ne peut être rep

Des parties de ce produit pourront être dérivées du système Berkeley BSD licenciés par l'Université de Californie. UNIX est une marque déposée aux Etats-Unis et dans d'autres pays et licenciée exclusivement par X/Open Company, Ltd.

Sun, Sun Microsystems, le logo Sun, docs.sun.com, AnswerBook, AnswerBook2, Solaris 9 Maintenance Update, JumpStart, SunOS, et Solaris sont des marques de fabrique ou des marques déposées, ou marques de service, de Sun Microsystems, Inc. aux Etats-Unis et dans d'autres pays. Toutes les marques SPARC sont utilisées sous licence et sont des marques de fabrique ou des marques déposées de SPARC International, Inc. aux Etats-Unis et dans d'autres pays. Les produits portant les marques SPARC sont basés sur une architecture développée par Sun Microsystems, Inc.

L'interface d'utilisation graphique OPEN LOOK et Sun™a été développée par Sun Microsystems, Inc. pour ses utilisateurs et licenciés. Sun reconnaît<br>les efforts de pionniers de Xerox pour la recherche et le développement du

CETTE PUBLICATION EST FOURNIE "EN L'ETAT" ET AUCUNE GARANTIE, EXPRESSE OU IMPLICITE, N'EST ACCORDEE, Y COMPRIS DES<br>GARANTIES CONCERNANT LA VALEUR MARCHANDE, L'APTITUDE DE LA PUBLICATION A REPONDRE A UNE UTILISATION<br>PARTICU S'APPLIQUERAIT PAS, DANS LA MESURE OU IL SERAIT TENU JURIDIQUEMENT NUL ET NON AVENU.

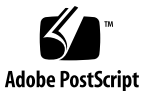

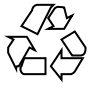

020827@4660

## Contenido

### **1 Introducción 5**

¿En qué consiste Solaris 9 Maintenance Update 1? 5 Cuándo instalar Solaris 9 Maintenance Update 1 6

- **2 Instalación de Solaris 9 Maintenance Update 1 7** Consideraciones sobre el tiempo de la instalación 7 Requisitos 7 Instalación de Solaris 9 MU1 8 Identificación de la versión de Solaris 9 Maintenance Update 11
- **3 Anulación de Solaris 9 Maintenance Update 1 13** Anulación de Solaris 9 MU1 13

### **4 Problemas conocidos 17**

Defectos de la instalación 17

patchadd muestra un mensaje de error si se instala una modificación que admita arquitectura de modificación múltiple (4706994) 17 install\_mu no funciona correctamente cuando se inicia usando sh (4062334) 18

patchadd muestra un mensaje de error que avisa que está terminando 18 No es posible efectuar un login si no se ha rearrancado el sistema (4423853) 19

- **5 Mensajes de error 21**
- **A Contenido de Maintenance Update 1 Solaris 9 25** Lista de modificaciones 25

**4** Solaris 9 Maintenance Update 1: Guía de instalación • Octubre 2002

CAPÍTULO **1**

## Introducción

El manual *Solaris 9 Maintenance Update 1: Guía de instalación* explica cómo instalar y anular el software Solaris™ 9 Maintenance Update ™ 1 (MU1). Esta guía se destina a administradores de sistemas que vayan a instalar el software MU1. Para consultar cuestiones de última hora de MU1 que se hayan identificado demasiado tarde para incluirlas en esta guía, consulte *Solaris 9 Maintenance Update 1: Guía de instalación* en http://docs.sun.com.

Si necesita más información sobre procedimientos generales para la administración del sistema, consulte *Solaris 9 System Administrator Collection*.

## ¿En qué consiste Solaris 9 Maintenance Update 1?

Solaris 9 MU1 contiene el mismo conjunto de modificaciones que el incluido en los CD de software de Solaris 9 9/02. La instalación de MU1 actualiza automáticamente el sistema, sin cambiar las modificaciones que haya instalado previamente.

**5**

Solaris 9 MU1 está disponible como archivo descargable desde la Web.

## Cuándo instalar Solaris 9 Maintenance Update 1

Si el sistema está ejecutando el sistema operativo Solaris 9 y desea aplicar modificaciones publicadas en el sistema operativo Solaris 9 9/02, sin perder las que haya aplicado anteriormente, instale Solaris 9 MU1. Las modificaciones aplicadas usando MU1 pueden anularse.

Si el sistema ejecuta el sistema operativo Solaris 9 o una versión de actualización de Solaris 9 y desea modernizarse completamente a las nuevas funciones y al nuevo soporte de hardware, instale el sistema operativo Solaris 9 9/02. Las modificaciones aplicadas al instalar Solaris 9 9/02 sustituirán cualquier modificación anterior de Solaris 9 y no se podrán anular de la versión.

Se han diseñado las actualizaciones de mantenimiento sobre todo para actualizar el sistema operativo Solaris a un nivel de modificación conocido y comprobado. Si desea aplicar únicamente una modificación concreta, hágalo a través de los canales de soporte habituales.

**Nota –** El nombre de este producto es Solaris 9 MU1, pero es posible que los códigos o las rutas de los paquetes usen los nombres Solaris 2.9 o SunOS™ 5.9. Siga siempre el código o ruta tal como están escritos en este documento.

## Instalación de Solaris 9 Maintenance Update 1

En este capítulo se describe cómo instalar el software Solaris 9 MU1 . Si desea instalar el software Solaris 9 MU1 como parte de una instalación JumpStart™ personalizada, consulte *Solaris 9 Advanced Installation Guide*.

## Consideraciones sobre el tiempo de la instalación

El tiempo de instalación de Solaris 9 MU1 varía dependiendo de:

- La velocidad de la CPU de la máquina
- La opción install mu que seleccione
- La velocidad de transferencia del disco duro o red que se utiliza para acceder al código y conjunto de modificaciones de install\_mu

Si instala MU1 con la opción de anulación desactivada, la instalación se producirá mucho más rápidamente. No obstante, no podrá anular ninguna de las modificaciones que proporciona MU1.

## Requisitos

MU1 sólo puede instalarse en sistemas que ejecuten el sistema operativo Solaris 9.

**7**

Los requisitos de espacio para cada sistema de archivos varían en función de:

■ La selección o no de la opción de anulación

- La ubicación del directorio de anulación al guardar los datos de la anulación
- Las particiones del disco y el espacio disponible en cada sistema de archivos respecto al espacio del disco de las modificaciones necesario para cada sistema de archivos
- El entorno nacional del sistema
- El hecho de que el sistema tenga ya instaladas algunas de las modificaciones de Maintenance Update

La secuencia install\_mu realiza un análisis del espacio e informa del que se necesita para cada sistema de archivos, incluida la anulación de espacios en los casos en los que sea pertinente. Los cálculos de espacio tardan varios minutos en efectuarse.

La secuencia install mu no continuará si determina que falta espacio en uno o en varios sistemas de archivos. Aunque el espacio necesario para la instalación de las modificaciones se calcula con bastante precisión, el que se necesita para los datos de anulación se calcula sólo aproximadamente y es posible que el informe indique una necesidad de espacio superior a la real.

Si está seguro de que dispone de espacio suficiente para aplicar el conjunto de modificaciones (y los datos de anulación, si se desea) y prefiere omitir el cálculo de espacio, ejecute install\_mu con la opción -f.

## Instalación de Solaris 9 MU1

El software de Solaris 9 MU1 sólo puede instalarse si el sistema que ejecuta install\_mu ya está ejecutando el sistema operativo Solaris 9.

**Nota –** Los directorios raíz y reubicables y áreas de servicio no se admiten en Solaris 9 MU1.

Antes de instalar MU1 es mejor rearrancar el sistema en modo monousuario, porque MU1 aplica modificaciones a las bibliotecas del sistema. Los sistemas individuales dentro de un sistema multiusuario funcionan de forma inestable si se asigna algún proceso a una versión sin modificaciones de una biblioteca y posteriormente se intenta asignar dicho proceso a diferentes secciones de la antigua biblioteca.

Los servicios de red no están disponibles en la modalidad monousuario. Si la imagen de MU1 está en la red, en lugar de en un CD, debe copiar la imagen de MU1 de la red al sistema local antes de rearrancar el sistema en modalidad monousuario.

Si no fuera posible rearrancar el sistema en modalidad de monousuario o si no dispone de suficiente espacio en el disco para realizar una copia local de la imagen de MU1, deberá instalar MU1 con NFS en la modalidad multiusuario. En este caso, el sistema debería estar lo más inactivo posible, sin tener usuarios conectados ni ejecutar trabajos.

Si se encuentra en modalidad monousuario o multiusuario, debe rearrancar el sistema después de que se haya instalado MU1. No utilice el comando exit. Si se usa el comando exit, se llevará el sistema al estado init 3 y no se podrá iniciar la sesión hasta que no se rearranque el sistema. Si el superusuario ha terminado la sesión y ningún otro superusuario permanece conectado, se debe rearrancar el sistema. Consulte el capítulo 4, *Problemas conocidos*, para obtener más información.

**Nota –** Realice una copia de seguridad del sistema operativo antes de continuar.

Para instalar el software Solaris 9 MU1:

**1. Compruebe que no hay en ejecución ningún proceso importante de los usuarios o del sistema.**

**Nota –** Si se está ejecutando el proceso powerd, debe eliminarlo.

### **2. Salga de la sesión actual.**

Aparece la pantalla de inicio de sesión de CDE.

- **3. Haga clic en el botón Opciones y seleccione Entrada por línea de comandos.** El sistema le indica que inicie una sesión.
- **4. Escriba el nombre de inicio de sesión como root y la contraseña de superusuario:**

login: **root** password: *contraseña\_root*

**5. Rearranque en modalidad monousuario. En el indicador de root shell, escriba:**

# **reboot --** -s

**6. Escriba la contraseña de superusuario.**

Compruebe que el sistema muestre el mensaje siguiente y esté en la modalidad de mantenimiento del sistema.

```
Entering System Maintenance Mode
```

```
Sun Microsystems Inc. SunOS 5.9 Generic May 2002
#
```
Capítulo 2 • Instalación de Solaris 9 Maintenance Update 1 **9**

- **7. Ejecute** install\_mu**.**
	- Desde una copia local de la imagen de MU1 escriba:
		- # **cd** *directorio\_local*
		- # **./install\_mu** *opciones*

Puede usar las opciones siguientes en la línea de comandos.

**TABLA 2–1** Opciones de línea de comandos para install\_mu

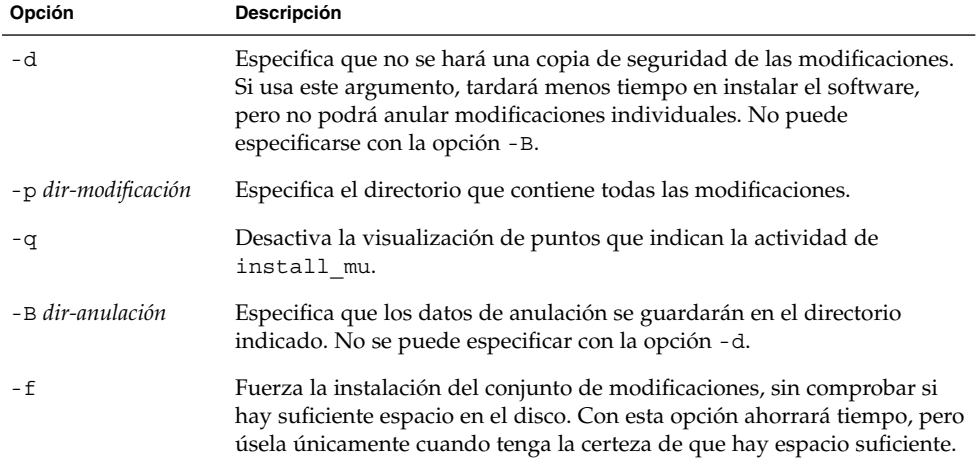

Cuando termine la instalación, aparecerá el mensaje siguiente:

install\_mu completed at *date\_time*.

- Si ve este mensaje, vaya al Paso 8.
- Si se produce algún error, vaya al Capítulo 5.

### **8. Rearranque el sistema escribiendo los comandos siguientes:**

```
# sync ; reboot
```
A continuación se le pedirá que inicie una sesión.

**Nota –** Para evitar que haya problemas de conflicto de bibliotecas, deberá rearrancar el sistema después de instalar MU1.

### **9. Escriba el nombre y la contraseña de inicio de sesión:**

login: *usuario* password: *contraseña*

## Identificación de la versión de Solaris 9 Maintenance Update

Para identificar la versión del software Solaris 9 MU, escriba:

# **cat /etc/release**

Para identificar las modificaciones que el software MU ha aplicado a su sistema, escriba:

# **showrev -p**

Capítulo 2 • Instalación de Solaris 9 Maintenance Update 1 **11**

**12** Solaris 9 Maintenance Update 1: Guía de instalación • Octubre 2002

 $\overline{\phantom{0}}$ 

## Anulación de Solaris 9 Maintenance Update 1

Cuando resulte necesario hacerlo, es posible eliminar alguna de las modificaciones siempre que durante la instalación del software Solaris 9 MU1 no se haya usado la opción -d de install\_mu.

En el directorio de cada modificación se encuentran las instrucciones para anular las modificaciones individuales. Los directorios de las modificaciones se encuentran en /var/sadm/patch/.

**Nota –** No es posible anular por completo MU si se ha seleccionado la opción - d de install\_mu.

## Anulación de Solaris 9 MU1

Es preferible rearrancar el sistema en la modalidad monousuario antes de anular MU1. MU1 aplica modificaciones a las bibliotecas del sistema. Los sistemas individuales incluidos en un sistema multiusuario funcionarán de forma inestable si se ha asignado algún proceso a una versión modificada de una biblioteca y posteriormente se intenta asignar modificaciones a secciones diferentes de la biblioteca antigua.

Los servicios de redes no están disponibles en la modalidad monousuario. Antes de arrancar el sistema en modalidad monousuario es necesario copiar la imagen de MU1 de la red al sistema local.

Si no puede rearrancar el sistema en modalidad monousuario o no tiene espacio suficiente en el disco para realizar una copia local de la imagen de MU1, anúlelo con NFS en modalidad multiusuario. En este caso, el sistema debería estar lo más inactivo posible, sin tener usuarios conectados ni ejecutar trabajos.

**13**

La secuencia backout mu que se incluye en MU1 le permite anular completamente MU.

Para anular el software Solaris 9 MU1:

- **1. Compruebe que no hay en ejecución ningún proceso importante de los usuarios o del sistema.**
- **2. Salga de la sesión actual.** Aparece la pantalla de inicio de sesión de CDE.
- **3. Haga clic en el botón Opciones y seleccione Entrada por línea de comandos.** El sistema le indica que inicie una sesión.
- **4. Escriba el nombre de inicio de sesión como root y la contraseña de superusuario:**

```
login: root
password: contraseña_superusuario
```
**5. Rearranque en modalidad monousuario. En el indicador de root shell, escriba:**

# **reboot --** -s

**6. Escriba la contraseña de superusuario.**

Compruebe que el sistema muestre el mensaje siguiente y esté en la modalidad de mantenimiento del sistema.

Entering System Maintenance Mode

Sun Microsystems Inc. SunOS 5.9 Generic May 2002 #

- **7. Ejecute** backout\_mu**.**
	- Desde una copia local de la imagen de MU1 escriba:

```
# cd directorio_local
```
# **./backout\_mu** *optiones*

**TABLA 3–1** Opciones de línea de comandos para backout\_mu

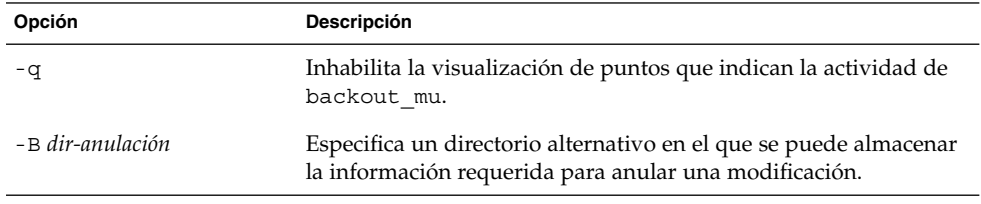

Cuando se completa la anulación aparece el siguiente mensaje:

backout\_mu completed at *date\_time*.

- Si ve este mensaje, vaya al Paso 8 para terminar la anulación.
- **14** Solaris 9 Maintenance Update 1: Guía de instalación Octubre 2002

■ Si se produce algún error, vaya al Capítulo 5.

### **8. Rearranque el sistema escribiendo los comandos siguientes:**

# **sync ; reboot**

A continuación se le pedirá que inicie una sesión.

**Nota –** Para evitar el problema de conflictos de bibliotecas, rearranque el sistema después de la anulación de MU1.

**9. Escriba el nombre y la contraseña de inicio de sesión:**

login: *usuario* password: *contraseña*

**16** Solaris 9 Maintenance Update 1: Guía de instalación • Octubre 2002

 $\overline{\phantom{0}}$ 

## Problemas conocidos

Este capítulo describe los problemas conocidos relacionados con la instalación y el uso del software Solaris 9 MU1.

## Defectos de la instalación

### patchadd muestra un mensaje de error si se instala una modificación que admita arquitectura de modificación múltiple (4706994)

Al instalar MU1, si se instala una modificación que admita arquitectura de modificación múltiple, se podría mostrar un mensaje de error benigno similar al siguiente en //var/sadm/install\_data/Maintenance\_Update\_log .

```
Installing xxxxxx-yy (x of xx)
See //var/sadm/patch/xxxxxx-yy log for details
grep: can't open pdgabbrev.extension/pkginfo
```
Por ejemplo, si la modificación *123456-01* contiene los paquetes de modificación siguientes:

- SUNWcar
- SUNWcar.u

Aparece el mensaje de error siguiente.

grep: can't open SUNWcar.u/pkginfo

**Solución alternativa:** haga caso omiso del mensaje de error. El mensaje no afecta a la instalación de la modificación. El mensaje indica que patchadd(1M) no pasa el parámetro correcto a la función remove\_PATCH\_PROPERTIES ().

### install\_mu no funciona correctamente cuando se inicia usando sh (4062334)

Debido a los problemas de interacciones entre  $\text{sh}(1)$  y ksh $(1)$ , es posible que la utilidad install\_mu no pueda instalar correctamente algunas modificaciones al iniciarla utilizando el comando siguiente desde la línea de comandos o desde una secuencia administrativa:

# **/bin/sh ./install\_mu** *opciones*

**Solución alternativa:** ejecute install\_mu desde la línea de comandos o desde una secuencia administrativa de la forma siguiente:

# **./install\_mu** *opciones*

### patchadd muestra un mensaje de error que avisa que está terminando

Es posible que install\_mu muestre uno de los mensajes siguientes:

One or more patch packages included in *XXXXXX-YY* are not installed on this system.

Patchadd is terminating.

O bien:

Installation of *XXXXXX-YY* failed: Attempting to patch a package that is not installed.

Estos mensajes indican que patchadd no ha podido encontrar ninguno de los paquetes que tenía previsto modificar en el sistema, de forma que ha omitido la modificación indicada.

El mensaje se muestra cuando patchadd observa una discrepancia al instalar una modificación de una arquitectura en un sistema con una arquitectura distinta (por ejemplo, una modificación sun4u en un sistema sun4m).

Este mensaje también podría mostrarse como resultado de la falta de uno o varios paquetes. Es posible que el administrador haya eliminado el paquete o que éste no se haya instalado nunca, como en las instalaciones de un grupo que no llega al tamaño de la Distribución completa.

**Solución alternativa:** haga caso omiso del mensaje.

**18** Solaris 9 Maintenance Update 1: Guía de instalación • Octubre 2002

### No es posible efectuar un login si no se ha rearrancado el sistema (4423853)

Al realizar la instalación en modalidad monousuario, no use el comando exit cuando haya terminado. En lugar de ello, es necesario utilizar el comando reboot. Si se usa exit en lugar de reboot, ocurre lo siguiente:

- El sistema se ha llevado al estado init 3 y no puede iniciar la sesión hasta que no rearranque el sistema.
- Ningún usuario puede iniciar la sesión mientras no se rearranque el sistema.
- pam projects.so.1 realiza un volcado del núcleo cuando algún usuario o proceso intenta iniciar una sesión. Aparece el mensaje siguiente:

```
NOTICE: core_log: in.rshd[1479] core dumped:
/var/crash/core.in.rshd.1479
```
■ Si un proceso intenta acceder al módulo pam\_projects.so.1, se muestran mensajes de carga de módulo en la consola del sistema. Se muestra un mensaje parecido al siguiente:

```
cron[1433]: load_modules: can not open module
/usr/lib/security/pam_projects.so.1
Estos mensajes también se muestran si se ha instalado MU1 en modalidad
multiusuario. En ambos casos, los mensajes dejan de aparecer cuando el sistema se
ha rearrancado.
```
**Solución alternativa:** si se utiliza el comando exit después de instalar en modo de monousuario, rearranque el sistema.

Si se utiliza el comando exit después de instalar el sistema en modo de multiusuario y no queda ningún superusuario conectado, rearranque el sistema.

**20** Solaris 9 Maintenance Update 1: Guía de instalación • Octubre 2002

 $\overline{\phantom{0}}$ 

## Mensajes de error

Los mensajes que aparecen en pantalla durante la ejecución de install mu y backout\_mu no incluyen todos los errores que se pueden haber producido. Por tanto, consulte el archivo de registro de detalles para ver si hay información suplementaria sobre cualquier modificación o paquete que no se haya instalado o anulado.

# **more /var/sadm/install\_data/***archivo\_registro***.***nombre\_versión\_mu***.***fecha\_hora*

En este ejemplo:

- *archivo\_registro* es el nombre del archivo de registro para el proceso que ha terminado. Para la instalación es Maintenance\_Update\_log . Para retirarlo es MU\_Backout\_log.
- *nombre\_versión\_mu* es el nombre de MU (es Solaris\_9MU1 para MU1).
- *fecha\_hora* es la fecha y hora designadas copiadas de date +%y%m%d%H%M%S ( *aaaammddHHMMSS* o *año-mes-día-hora-minuto-segundo* ).

**Nota –** /var/sadm/install\_data/*archivo\_registro* es un enlace simbólico con el archivo de registro MU más reciente.

**Nota –** Cuando aparezca el mensaje sólo verá el texto de error, no su número de código de error. Los números de código de error se incluyen a continuación para el caso de que vaya a escribir una secuencia que invoque install\_mu o backout\_mu y la secuencia necesite saber los distintos valores de retorno de las condiciones de fallo.

### signal detected.

install\_mu (backout\_mu) is terminating.

**Explicación y acción recomendada:** (Código de error 1) Ha interrumpido install\_mu (o backout\_mu) al pulsar Control-C. Vuelva a invocar el programa. Si vuelve a invocar install\_mu, aparecerán en el archivo de registro los mensajes de error relativos a las modificaciones previamente aplicadas. Haga caso omiso de los mensajes de error.

install mu (backout mu) is unable to find the INST RELEASE file for the target file system. This file must be present for install mu (backout mu) to function correctly.

**Explicación y acción recomendada:** (Código de error 2) El programa no puede encontrar el archivo /var/sadm/system/admin/INST\_RELEASE en el sistema. El sistema está corrupto. Es necesario reinstalar el sistema.

ERROR: Cannot find *\$xcommand* which is required for proper execution of install mu (backout mu).

**Explicación y acción recomendada:** (Código de error 3) install\_mu y backout\_mu utilizan algunas utilidades del sistema (por ejemplo awk, sed, grep) que deben existir en los directorios /usr/bin y /usr/sbin. Falta alguna de estas utilidades. Póngase en contacto con el administrador del sistema para obtener ayuda.

The -B and -d arguments are mutually exclusive.

**Explicación y acción recomendada:** (Código de error 4) La opción -d especifica que no se guarden datos para la anulación posterior. La opción -B especifica un directorio para almacenar estos datos. No puede usar ambas opciones juntas. Vuelva a invocar install\_mu sólo con una de estas opciones.

The -p parameter must be a directory. *\$uPATCHDIR* is not a directory.

**Explicación y acción recomendada:** (Código de error 5) Ha seleccionado la opción - p y ha proporcionado una ruta de acceso que no es un directorio válido. Vuelva a invocar install mu (o backout mu) con una ruta de acceso válida en la opción -p.

The -B parameter must be a directory. *\$1* is not a directory. **Explicación y acción recomendada:** (Código de error 6) Ha proporcionado una opción en -B que no es un directorio. Vuelva a invocar install\_mu (o backout\_mu) con una ruta de acceso válida en la opción -B.

Permissions on backout directory *\$BACKOUTDIR* not adequate. **Explicación y acción recomendada:** (Código de error 7) Ha proporcionado una opción en -B que no es un directorio en el que se pueda escribir. Póngase en contacto con el administrador del sistema para obtener ayuda.

### Invalid option.

**Explicación y acción recomendada:** (Código de error 10) Ha seleccionado una opción no reconocida. Lea el mensaje de sintaxis de uso que se muestra y vuelva a invocar install\_mu (o backout\_mu).

### Can't write to Log File: *\$LOGFILE*

**Explicación y acción recomendada:** (Código de error 11) install\_mu y backout\_mu necesitan escribir su archivo de registro en el directorio /var/sadm/install\_data . Compruebe que se puede escribir en el directorio install\_data y a continuación vuelva a invocar install\_mu (o backout\_mu).

SUNWcar (core architecture root) package does not exist in /var/sadm/pkg.

**Explicación y acción recomendada:** (Código de error 12) Falta el directorio /var/sadm/pkg/SUNWcar en el sistema. El sistema está deteriorado. Póngase en contacto con el administrador del sistema para obtener ayuda.

install mu (backout mu) only supports the sparc architecture. install\_mu (backout\_mu) has detected ARCH= *\$LPROC*

**Explicación y acción recomendada:** (Código de error 13) Ha ejecutado install\_mu (o backout\_mu) en un sistema cuya arquitectura no es SPARC. Vuelva a invocar install\_mu (o backout\_mu) en una plataforma SPARC.

-p parameter does not point to a directory containing a .order file. Looked in *\$uPATCHDIR* and in *\$uPATCHDIR*/MU/sparc/Patches.

**Explicación y acción recomendada:** (Código de error 14) Ha proporcionado una ruta de acceso a un directorio de modificaciones, pero install\_mu no ha podido encontrar allí el archivo .order, que es necesario para determinar el orden correcto de instalación. install\_mu buscó en *\$ruta\_especificada* y en *\$ruta\_especificada*/MU/sparc/Patches. Compruebe que el archivo .order existe y vuelva a invocar install\_mu.

install mu cannot locate patch order (.order) file. Paths searched: ./sparc/Patches, MU/sparc/Patches,

./*\$uPATCHDIR*/MU/sparc/Patches.

**Explicación y acción recomendada:** (Código de error 15) No ha proporcionado a install\_mu (o backout\_mu) la opción -p para identificar el directorio de modificaciones y como resultado no han podido encontrarlo. Vuelva a invocar install\_mu (o backout\_mu) con la opción -p.

Tiene que ser usuario root para ejecutar esta secuencia. **Explicación y acción recomendada:** (Código de error 16) Necesita privilegios de usuario root para poder ejecutar install mu o backout mu porque sólo el usuario root puede aplicar y retirar modificaciones. Vuelva a invocar el programa como usuario root.

Capítulo 5 • Mensajes de error **23**

install mu (backout mu) can only patch version 2.9 systems. Target system is version *\$TrgOSVers*.

**Explicación y acción recomendada:** (Código de error 17) Ha pedido a install mu que aplique modificaciones, o a backout mu que las retire, pero el sistema no está ejecutando Solaris 9. install mu y backout mu deben ejecutarse en sistemas Solaris 9.

Not enough disk space to apply entire patch set.

**Explicación y acción recomendada:** (Código de error 22) install\_mu ha analizado el sistema y ha determinado que no queda bastante espacio en disco en uno o más sistemas de archivos para instalar todo el conjunto de modificaciones. Libere espacio en el disco en los sistemas de archivos que lo necesiten y vuelva a invocar install\_mu. Si cree que tiene suficiente espacio en el disco para aplicar Maintenance Update, vuelva a invocar install mu con la opción -f.

Not enough disk space to save patch backout data.

**Explicación y acción recomendada:** (Código de error 23) install\_mu ha analizado el sistema y ha determinado que no queda bastante espacio en disco en el directorio de anulación para guardar datos de anulación de modificaciones. Seleccione un directorio de anulación con suficiente espacio y vuelva a invocar install\_mu. Si cree que tiene suficiente espacio en el directorio de anulación, vuelva a invocar install\_mu con la opción -f.

Dry run disk space check failed.

**Explicación y acción recomendada:** (Código de error 24) install mu invoca pkgadd con una opción especial para comprobar si queda suficiente espacio en el disco. pkgaddha fallado seguramente porque a / o /var les queda muy poco espacio o porque el sistema está corrupto. Póngase en contacto con el administrador del sistema para obtener ayuda.

The -f and -D options are mutually exclusive.

**Explicación y acción recomendada:** (Código de error 25) La opción -f indica a install\_mu que omita la fase de cálculo de espacio en disco. La opción -D pide que sólo se haga la simulación de los cálculos de espacio en disco. Elija una opción pero no ambas.

Cannot find state file. Looked for a file of the form /var/sadm/install\_data/.mu\_state.{ *\$root\_or\_usr.date\_time*}.

**Explicación y acción recomendada:** (Código de error 27) backout\_mu necesita que exista un archivo que contenga una lista de modificaciones que install\_mu ha aplicado para saber cuáles anular. Si este archivo falta, backout\_mu no puede continuar. Para quitar el conjunto de modificaciones de MU1, ejecute el programa backout\_mu desde distribución de software MU1.

## Contenido de Maintenance Update 1 Solaris 9

Este capítulo proporciona el contenido de MU1 Solaris 9.

Por ejemplo, la modificación siguiente:

108561-02: CDE 1.4 Modificación de las funciones del Gestor de ventanas

4301525 4301522 4299651 4301229 4300013 4303415 4304468 4302626

muestra todas las partes de una modificación en las que:

- 108561-02 es el número de ID de la modificación
- CDE 1.4 Window Manager Features Patch es la descripción breve de la modificación
- 4301525 4301522 4299651 4301229 4300013 4303415 4304468 4302626 son los números de identificación de los defectos solucionados por la modificación 108561-02

## Lista de modificaciones

■ **111711-01 – 32-bit Shared library patch for C++**

4618537

■ **111712-01 – 64-Bit Shared library patch for C++**

4618537

■ **111722-01 – SunOS 5.9: Math Library (libm) patch**

### 4652341 4664522

■ **112233-01 – SunOS 5.9: Kernel Jumbo Patch**

4114317 4382913 4466085 4484338 4496935 4521521 4521525 4522402 4525533 4527648 4532512 4618812 4619870 4623395 4627510 4629569 4633008 4633015 4636049 4637031 4638346 4638981 4642754 4643857 4644123 4644731 4647361 4649851 4650210 4655634 4659588 4672677 4672730 4677620 4682918 4686943 4691670 4693350 4693574 4702559 4707874 4712247 4718366 4719361

### ■ **112540-04 – SunOS 5.9: Expert3D IFB Graphics Patch**

4652111 4645735 4650501 4316968 4515693 4494062 4497748 4649811 4652804 4654897 4659006 4663042 4624812 4663732 4664981 4651919

### ■ **112565-02 – SunOS 5.9: XVR-1000 GFB Graphics Patch**

4636225 4640002 4629777 4638125 4635704 4643375 4587680 4636721 4639155 4643767 4637546 4636748 4641167 4641177 4636866 4636788 4636846 4637796

■ **112601-02 – SunOS 5.9: PGX32 Graphics**

```
4502887 4633850
```
■ **112617-01 – CDE 1.5: rpc.cmsd patch** 

#### 4641721

■ **112621-01 – SunOS 5.9: Creator 9 FFB Graphics Patch**

#### 4649465

■ **112622-03 – SunOS 5.9: M64 Graphics Patch**

### 4531901 4632595 4668719 4672129 4682681

■ **112771-02 – Motif 1.2.7 and 2.1.1: Runtime library patch for Solaris 9**

#### 4512887 4663311 4664492

■ **112783-01 – X11 6.6.1: xterm patch**

#### 4636452 4657934

■ **112785-04 – X11 6.6.1: Xsun patch**

4649617 4651949 4642632 4644622 4531892 4692623

■ **112787-01 – X11 6.6.1: twm patch**

4659947

■ **112804-01 – CDE 1.5: sdtname patch** 

4666081

■ **112805-01 – CDE 1.5: Help volume patch**

4666089

■ **112806-01 – CDE 1.5: sdtaudiocontrol patch**

### 4666089

- **112807-02 – CDE 1.5: dtlogin patch**
- 4667119 4648724
	- **112808-01 – OpenWindows 3.6.3: Tooltalk patch**

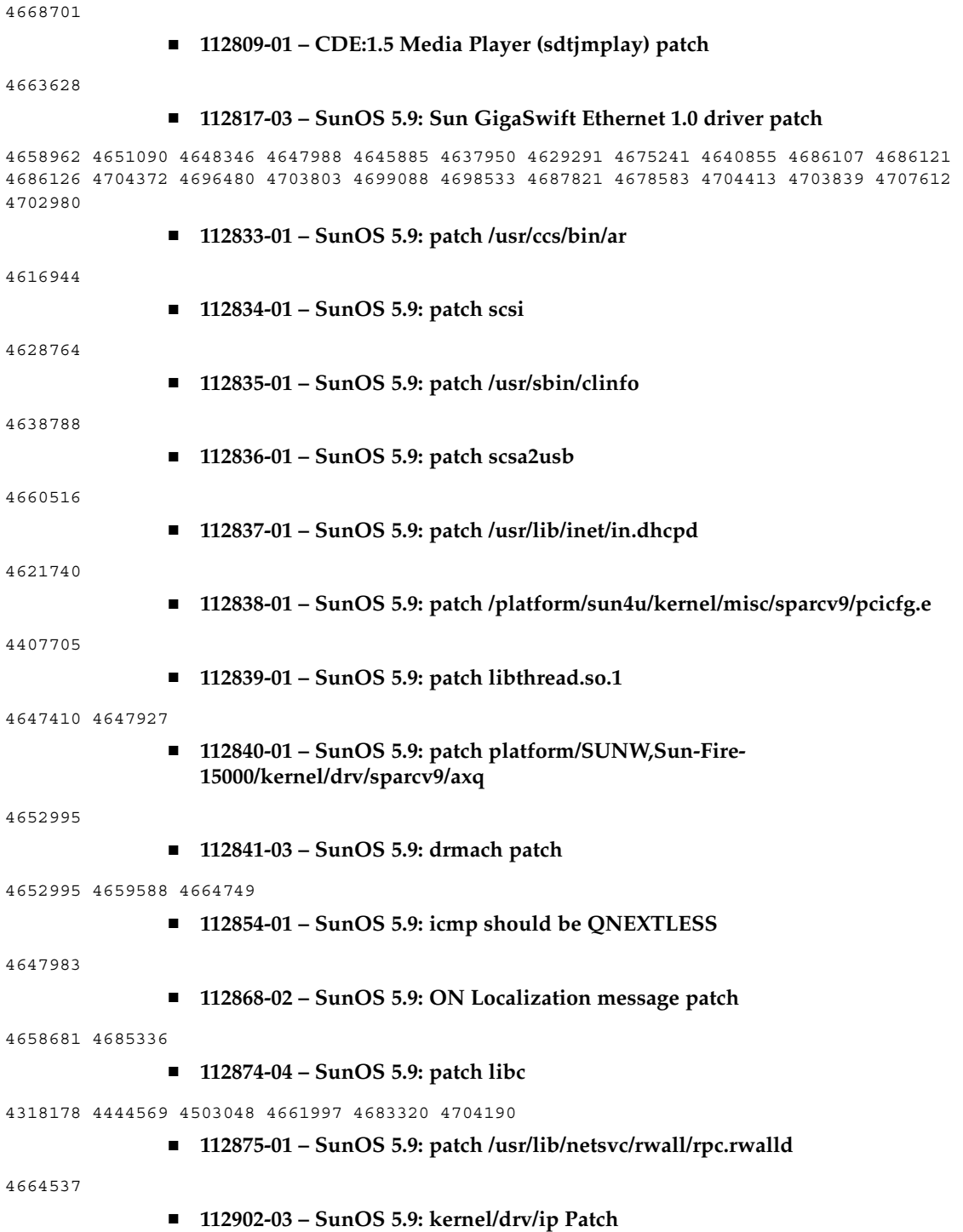

Apéndice A • Contenido de Maintenance Update 1 Solaris 9 **27**

4396697 4417647 4425786 4479794 4488694 4502640 4592876 4639079 4644731 4645471 4647361 4648388 4649557 4658216 4673676 4682913 4712511

### ■ **112903-01 – SunOS 5.9: tun Patch**

4396697 4417647 4425786 4479794 4592876 4648388

■ **112904-01 - SunOS 5.9: tcp Patch** 

4645471

■ **112905-02 – SunOS 5.9: ippctl Patch**

4644731 4647361 4712511

■ **112906-01 – SunOS 5.9: ipgpc Patch**

4644731 4647361

■ **112907-01 – SunOS 5.9: libgss Patch**

4197937 4220042 4642879

■ **112908-02 – SunOS 5.9: gl\_kmech\_krb5 Patch**

4197937 4220042 4642879 4657596 4690212

■ **112911-01 – SunOS 5.9: ifconfig Patch**

4396697 4417647 4425786 4479794 4488694 4592876 4648388

■ **112912-01 – SunOS 5.9: libinetcfg Patch**

4396697 4417647 4425786 4479794 4592876 4648388

■ **112913-01 – SunOS 5.9: fruadm Patch**

4505850

### ■ **112914-02 – SunOS 5.9: in.routed Patch**

1148813 1240645 4075054 4327168 4341344 4475921 4532805 4532808 4532860 4559001 4587434 4635766 4637330 4637788 4648299 4701276

■ **112915-01 – SunOS 5.9: snoop Patch**

1148813 1240645 4075054 4327168 4341344 4396697 4417647 4425786 4475921 4479794 4532805 4532808 4532860 4559001 4587434 4592876 4635766 4637330 4637788 4648299 4648388

■ **112916-01 – SunOS 5.9: rtquery Patch**

1148813 1240645 4075054 4327168 4341344 4475921 4532805 4532808 4532860 4559001 4587434 4635766 4637330 4637788 4648299

■ **112917-01 – SunOS 5.9: ifrt Patch**

4645471

■ **112918-01 – SunOS 5.9: route Patch**

1148813 1240645 4075054 4327168 4341344 4475921 4532805 4532808 4532860 4559001 4587434 4635766 4637330 4637788 4645471 4648299

### ■ **112919-01 – SunOS 5.9: netstat Patch**

**28** Solaris 9 Maintenance Update 1: Guía de instalación • Octubre 2002

4645471

■ **112920-02 – SunOS 5.9: libipp Patch**

4644731 4647361 4712511

■ **112921-01 – SunOS 5.9: libkadm5 Patch**

4197937 4220042 4642879

■ **112922-01 – SunOS 5.9: krb5 lib Patch**

4197937 4220042 4642879

■ **112923-01 – SunOS 5.9: krb5 usr/lib Patch**

4197937 4220042 4642879

■ **112924-01 – SunOS 5.9: kdestroy kinit klist kpasswd Patch**

4197937 4220042 4642879

■ **112925-01** - **SunOS 5.9: ktutil kdb5\_util kadmin kadmin.local kadmind Patch** 

4197937 4220042 4642879

■ **112926-02 – SunOS 5.9: smartcard Patch**

4649161 4655166 4676018 4682730 4683241

■ **112927-01 – SunOS 5.9: IPQos Header Patch**

4644731 4647361

■ **112928-01 – SunOS 5.9: in.ndpd Patch**

4396697 4417647 4425786 4479794 4592876 4648388

■ **112929-01 – SunOS 5.9: RIPv2 Header Patch**

1148813 1240645 4075054 4327168 4341344 4475921 4532805 4532808 4532860 4559001 4587434 4635766 4637330 4637788 4648299

■ **112945-03 – SunOS 5.9: wbem Patch**

4626762 4639638 4641801 4641818 4641851 4643267 4644880 4645051 4645080 4645105 4645146 4645581 4645811 4647508 4648811 4649058 4654765 4655882 4656941 4674537 4686244 4699585 4700539 4701067

■ **112949-01 – SunOS 5.9: sys-unconfig Patch**

4678406

■ **112955-01 – SunOS 5.9: patch kernel/fs/autofs kernel/fs/sparcv9/autofs**

4471199 4631449

■ **112958-01 – SunOS 5.9: patch pci.so**

4657365

■ **112959-01 – SunOS 5.9: patch libfru**

4643255 4661738

■ **112960-01 – SunOS 5.9: patch libsldap ldap\_cachemgr**

Apéndice A • Contenido de Maintenance Update 1 Solaris 9 **29**

![](_page_29_Picture_211.jpeg)

 $\overline{\phantom{a}}$ 

![](_page_30_Picture_211.jpeg)

Apéndice A • Contenido de Maintenance Update 1 Solaris 9 **31**

### 

![](_page_31_Picture_42.jpeg)

■ **113313-01 – SunOS 5.9: etExceptionusr/sbin/install.d/pfinstall Patch**

Solaris 9 Maintenance Update 1: Guía de instalación • Octubre 2002